**Anleitung**

n<br>E

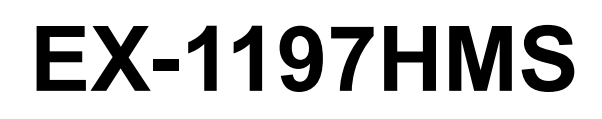

7 Port USB 3.1 (Gen1) Metall HUB mit 15KV ESD Überspannungsschutz

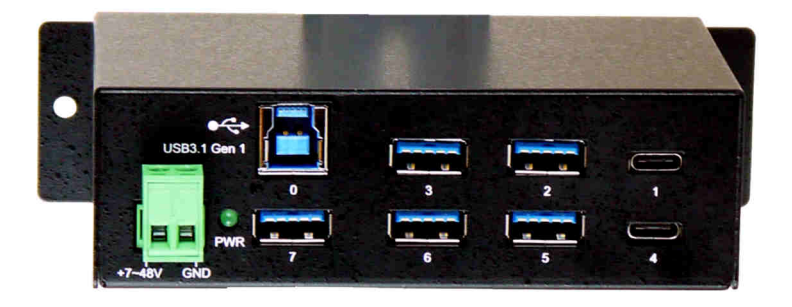

 $exS.$ 

7 Port USB 3.1 (Gen1) Metal HUB with 15KV ESD Surge Protection

> **EXSYS Vertriebs GmbH** Industriestrasse 8 61449 Steinbach/TS. Vers. 1.1 / 19.09.18

**Manual**

# **Inhaltsverzeichnis**

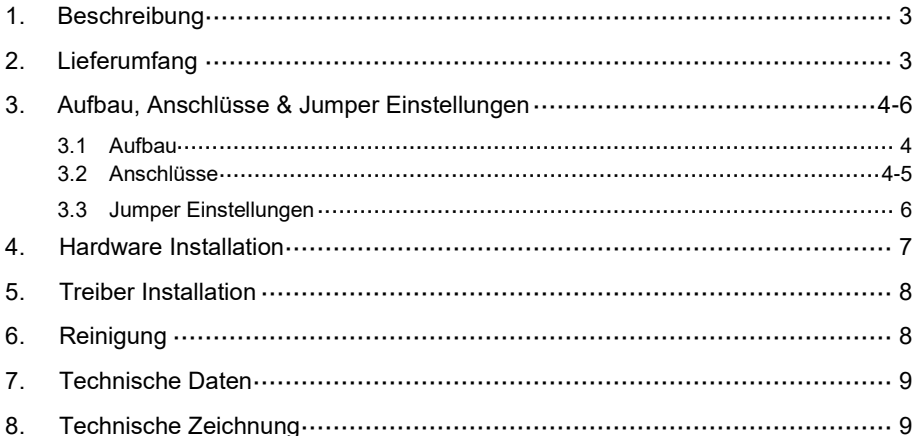

# **Index**

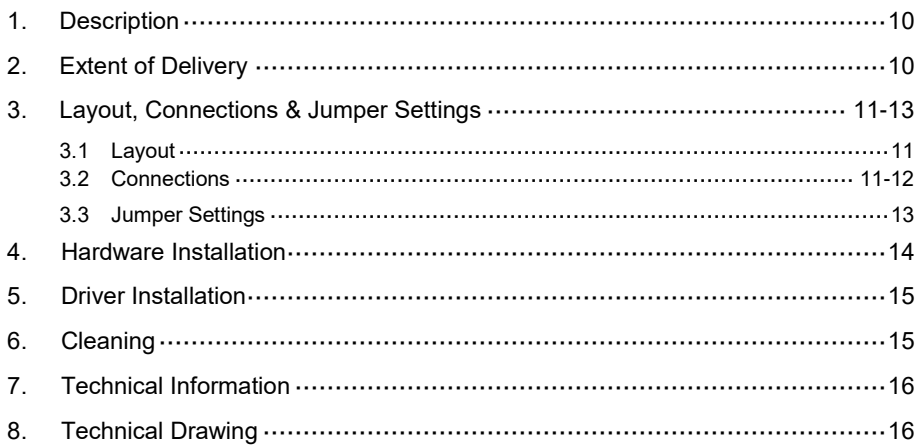

## **1. Beschreibung**

Der EX-1197HMS ist ein USB 3.1 (Gen1) Metall HUB für bis zu 7 Endgeräte. Der Hub ist mit 5 USB-A Buchsen und 2 USB-C Buchse für Endgeräte und 1 USB-B Buchse für den Anschluss an den PC ausgestattet. Er unterstützt alle USB Anschlüsse von 1.1 bis 3.1. Durch die Stromversorgung über den Terminal Block können an jedem Port 900mA zur Verfügung gestellt werden. Der USB 3.1 Bus unterstützt optimal die Leistung des schnellen Genesys Chipsatz. Der EX-1197HMS gewährleistet so eine sichere Datenübertragung und exzellente Performance von bis zu 5Gbit/s. Er unterstützt den Self Powered und Bus Powered Modus. Zusätzlich ist der EX-1197HMS mit einem 15KV ESD Überspannungsschutz ausgestattet. Der EX-1197HMS unterstützt die Norm IP30. Im Lieferumfang ist das DIN-Rail Kit für die Installation auf einer Tragschiene enthalten. Das DIN-Rail Kit wird mit zwei Schrauben auf der Rückseite festgeschraubt. Der EX-1197HMS kann problemlos mit der im Lieferumfang enthaltenen Wandmontage Halterung an die Wand installiert werden.

#### **Merkmale:**

- Kompatibel zu USB 1.1, 2.0, 3.0 & 3.1
- Bis zu 5Gbit/s
- Es werden alle Betriebssysteme unterstützt
- 15KV ESD Überspannungsschutz
- **•** Zertifiziert für CE FC (

# **2. Lieferumfang**

Bevor Sie den EX-1197HMS an Ihren PC anschließen, überprüfen Sie bitte zuerst den Inhalt der Lieferung:

- EX-1197HMS
- USB 3.1 (Gen1) Kabel
- DIN-Rail Kit (EX-6096)
- Wandmontage Halterung
- Anleitung

## **3. Aufbau, Anschlüsse & Jumper Einstellungen**

### **3.1 Aufbau**

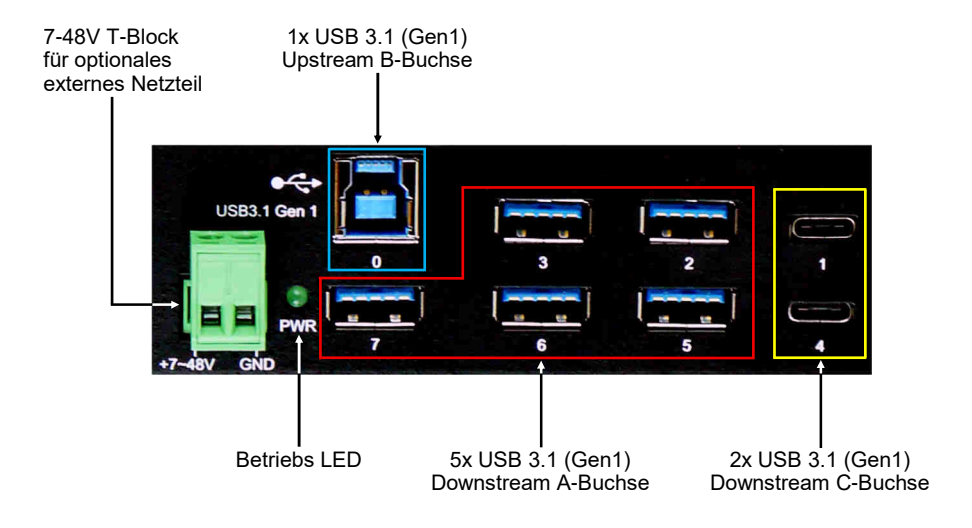

### **3.2 Anschlüsse**

#### **+7V - 48V T-Block:**

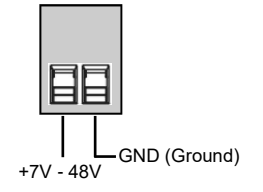

#### **ACHTUNG!!!**

**Schließen Sie niemals Strom an Ground an, dadurch kann Ihre Hardware zerstört werden!!!**

# **3. Aufbau, Anschlüsse & Jumper Einstellungen**

## **3.2 Anschlüsse**

#### **USB 3.1 (Gen1) A-Buchse:**

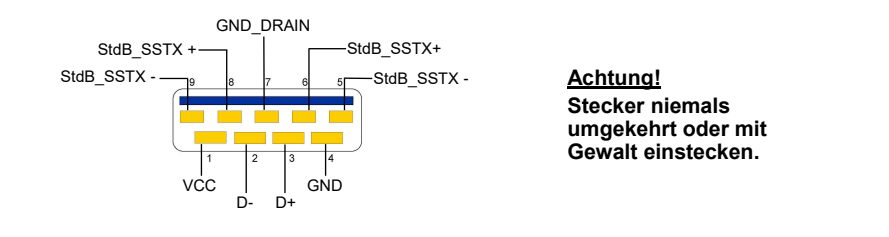

#### **USB 3.1 (Gen1) B-Buchse:**

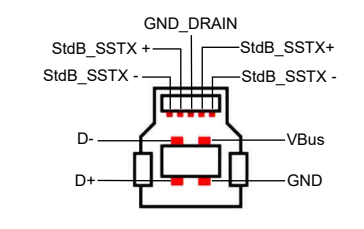

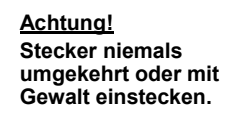

#### **USB 3.1 (Gen1) C-Buchse:**

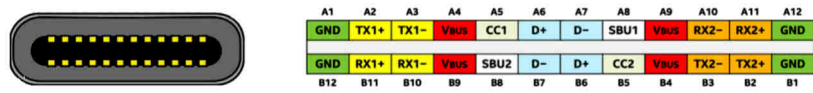

#### **Hinweis!**

**Durch die Doppelbelegung der Pins, kann der USB Typ-C Stecker beidseitig in die Buchse gesteckt werden.** 

## **3. Aufbau, Anschlüsse & Jumper Einstellungen**

### **3.3 Jumper Einstellungen**

Die EX-1197HMS wird mit der Einstellung Self-Power ausgeliefert. Sie haben aber die Möglichkeit die EX-1197HMS mit Bus-Power zu versorgen. Dafür müssen Sie zu erst das Gehäuse mit den zwei Schrauben auf den Seiten öffnen. Nun müssen Sie den Jumper JP1 von DIS (Disable) auf ENA (Enable) setzen. Siehe nachfolgende Abbildung.

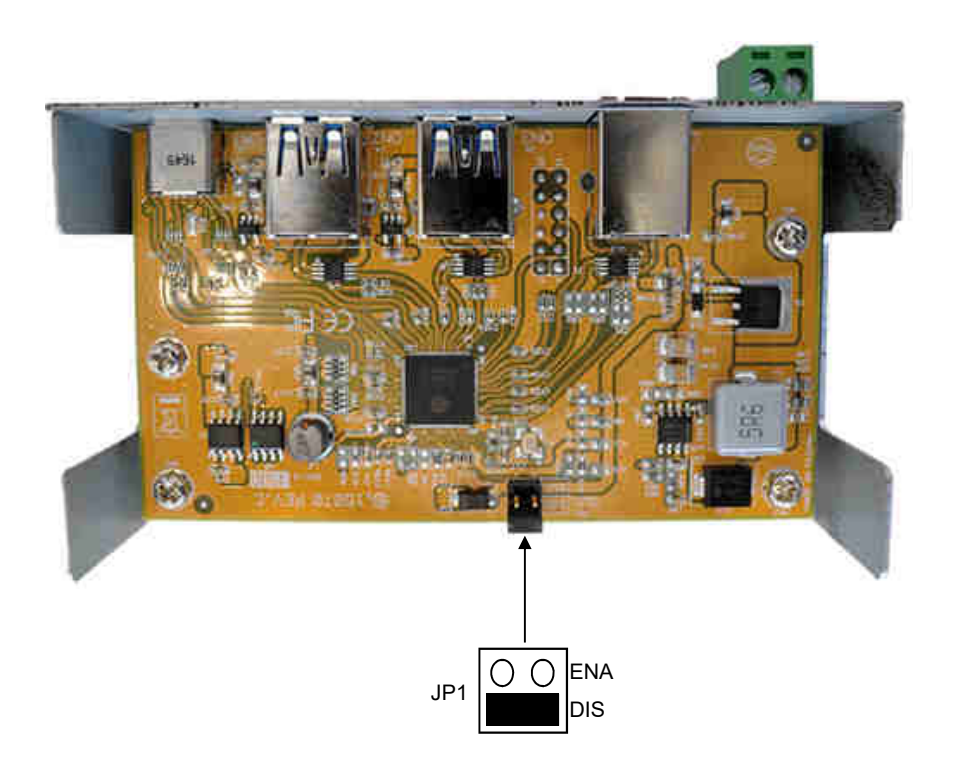

### **4. Hardware Installation**

Beachten Sie bitte die folgenden Installationshinweise. Da es große Unterschiede zwischen PC's gibt, können wir Ihnen nur eine generelle Anleitung zum Einbau der EX-1197HMS geben. Bei Unklarheiten halten Sie sich bitte an die Bedienungsanleitung Ihres Computersystems.

1. Installieren Sie die EX-1197HMS an die Wand oder mit dem mitgelieferten DIN-Rail Kit auf einer Tragschiene.

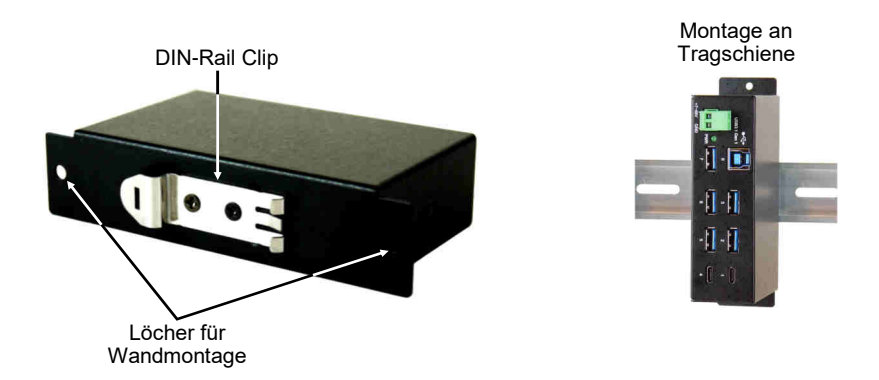

- 2. Verbinden Sie das mitgelieferte USB 3.1(Gen1) Kabel mit dem USB 3.0/3.1(Gen1) Upstream B-Anschluss des Hubs.
- 3. Schließen Sie jetzt den Stromanschluss des optionalen Netzteils an den Terminal Block des Hubs an und stecken Sie den Netzstecker des Netzteils in eine Steckdose.
- 4. Verbinden Sie nun das andere Ende (A-Anschluss) des mitgelieferten USB 3.0/3.1 (Gen1) Kabels mit der USB A-Buchse an Ihrem PC.

## **5. Treiber Installation**

#### **Alle Betriebssysteme**

Nach Abschluss der Hardwareinstallation erkennt das Betriebssystem den EX-1197HMS automatisch und installiert diesen.

#### ÜBERPRÜFEN DES INSTALLIERTEN TREIBER

Öffnen Sie den >**Geräte-Manager**<. Jetzt müssten Sie unter "**USB-Controller**" folgende Einträge sehen:

> **USB-Controller** Generic USB Hub

Sind diese oder ähnliche Einträge vorhanden, ist der USB Hub richtig installiert.

### **6. Reinigung**

Zur Reinigung des Gerätes verwenden Sie bitte ausschließlich ein trockenes nicht faserndes Tuch und entfernen Sie die Verschmutzung mit leichtem Druck. Im Bereich der Anschlüsse bitte darauf Achten, dass keine Fasern des Tuchs in der Buchse hinterlassen werden. **Verwenden Sie bitte zu Reinigung in keinem Fall ein feuchtes oder nasses Tuch!**

# **7. Technische Daten**

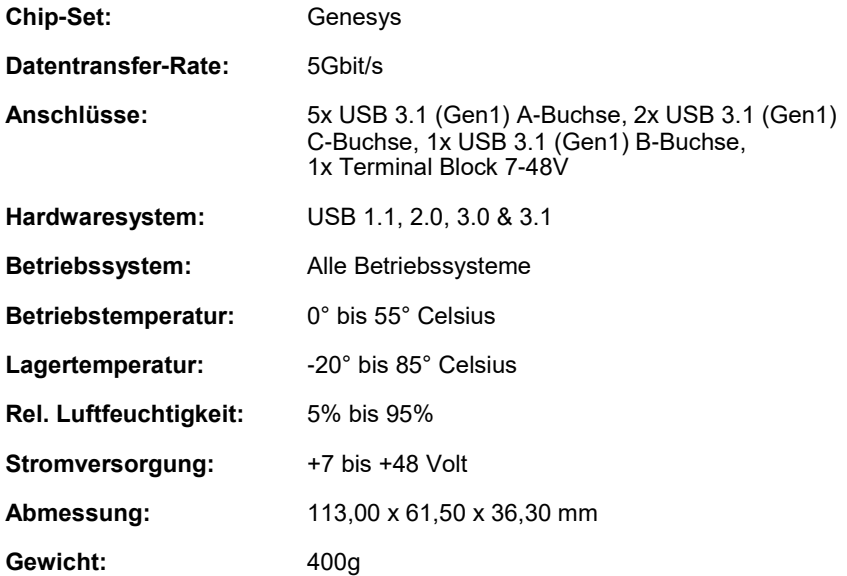

# **8. Technische Zeichnung**

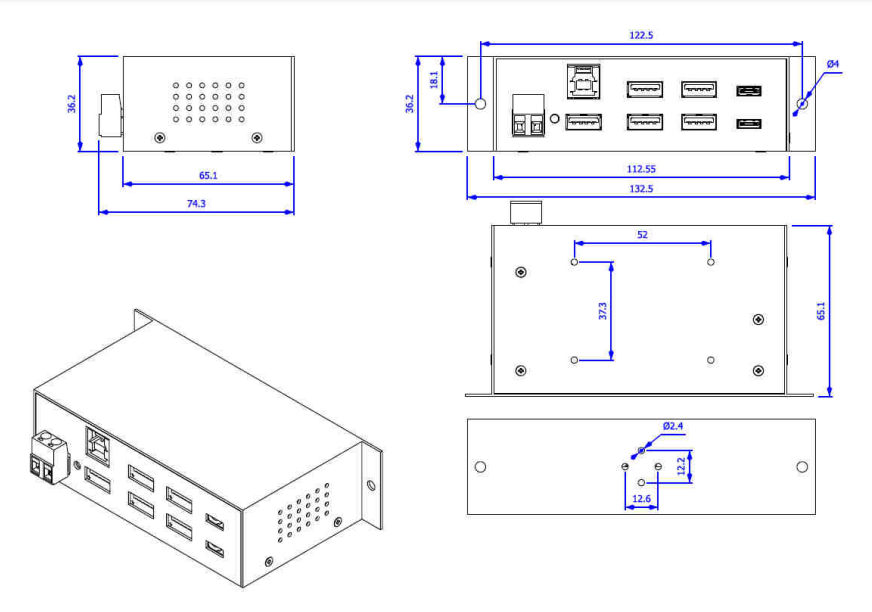

## **1. Description**

The EX-1197HMS is a plug & play high-speed USB 3.1 (Gen1) metal hub for 7 USB devices. The EX-1197HMS provides 5 USB-A Ports und 2 USB-C Port for devices and 1 USB-B uplink Port for PC. It supports all USB connections from 1.1 to 3.1. Via a external power supply it is possible to provide a maximum of 900mA on each USB port. The EX-1197HMS design fully utilize the Genesys chipset, which represents the latest in SuperSpeed USB interface technology. It uses data transfer rates up to 5Gbit/s. It provides a secure and very high data transfer on each single port. The EX-1197HMS support the Self Powered and Bus Powered mode. In addition the EX-1197HMS is equipped with an 15KV ESD surge protection. The EX-1197HMS is IP30 compliant. The DIN-Rail Kit is included in the extent of delivery for installation in a 19" Rack. The DIN-Rail kit will be tightened with two screwed on the back of the EX-1197HMS. The EX-1197HMS can be easily installed on the wall with the included Wall Mounting Bracket.

#### **Features:**

- Compatible for USB 1.1, 2.0, 3.0 & 3.1
- Up to 5Gbit/s
- All Operating Systems are supported
- 15KV ESD Surge Protection
- **Certificate for CE FC (ROHS)**

# **2. Extent of Delivery**

Before you connect the EX-1197HMS to your PC, you should first check the contents of the delivery:

- EX-1197HMS
- USB 3.1 (Gen1) Cable
- DIN-Rail Kit (EX-6096)
- Wall Mounting Bracket
- Manual

# **3. Layout, Connections & Jumper Settings**

### **3.1 Layout**

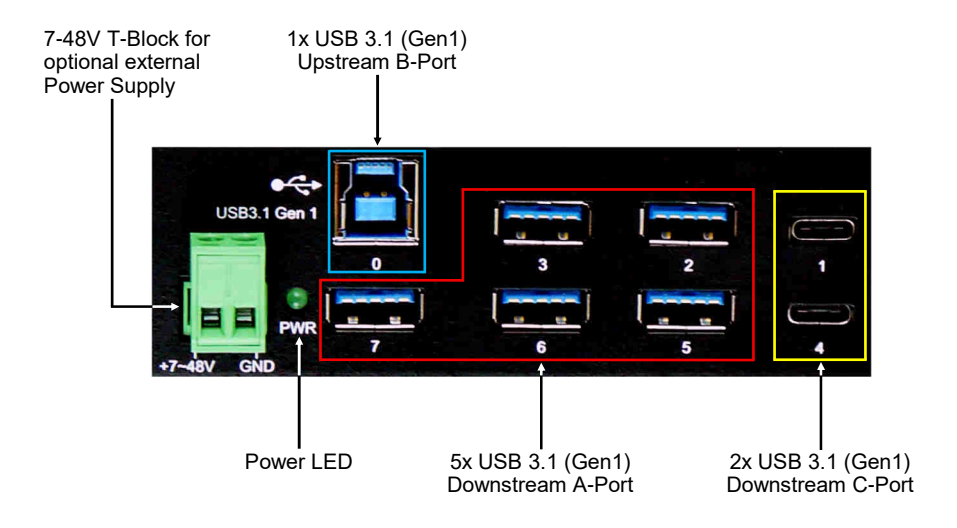

### **3.2 Connections**

**+7V - 48V T-Block:**

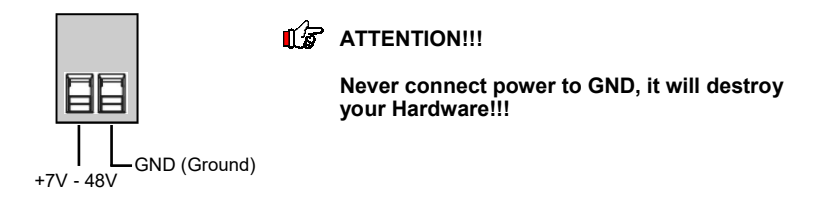

# **3. Layout, Connections & Jumper Settings**

### **3.2 Connections**

#### **USB 3.1 (Gen1) A-Port:**

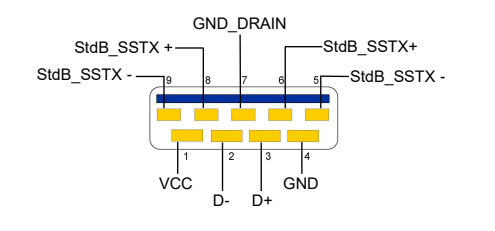

**Attention! Never plug in with force or in wrong direction.**

#### **USB 3.1 (Gen1) B-Port:**

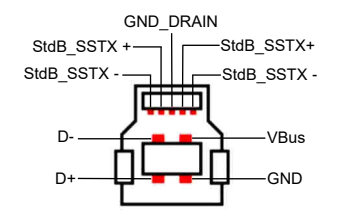

#### **Attention! Never plug in with force or in wrong direction.**

#### **USB 3.1 (Gen1) C-Port:**

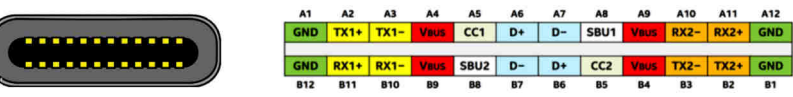

#### **Note!**

**By dual assignment of the pins, the USB Type-C plug can be plugged into the port on both sides.**

## **3. Layout, Connections & Jumper Settings**

### **3.3 Jumper Settings**

The EX-1197HMS comes with the setting Self-Power. You also have the possibility the EX-1197HMS to supply Bus-Power. For this you open the case with the two screws on both sides. Then you must set the jumper JP1 from DIS (Disable) to ENA (Enable). See the following picture.

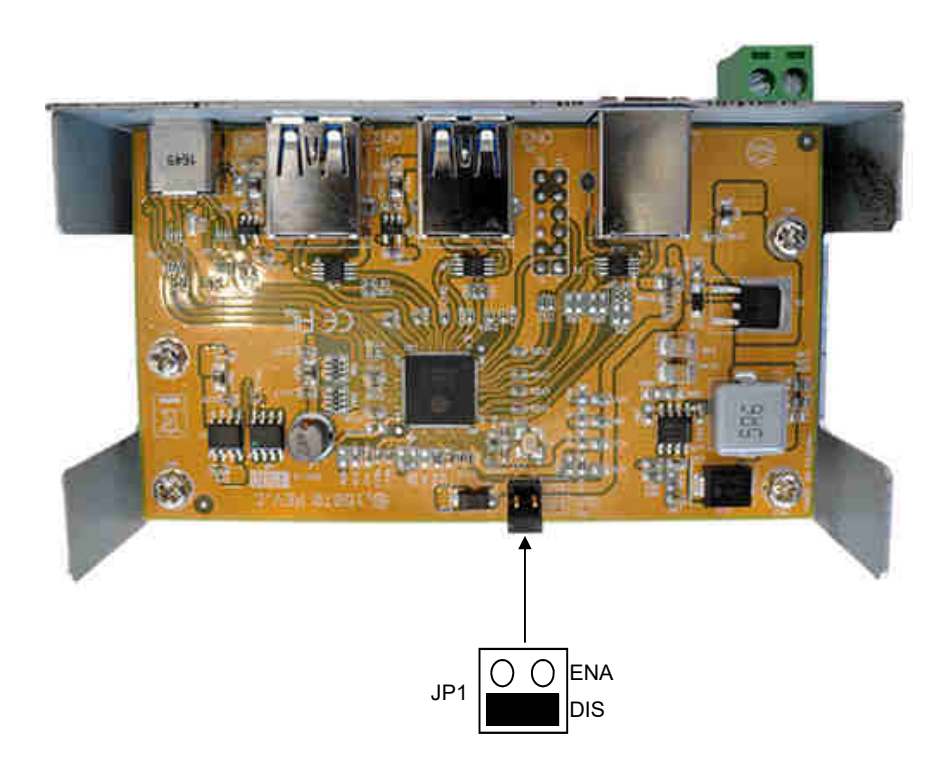

## **4. Hardware Installation**

Because there are large differences between PC's, we can give you only a general installation guide for the EX-1197HMS. Please refer your computer's reference manual whenever in doubt.

1. Install the EX-1197HMS to the wall or to a DIN-Rail if required.

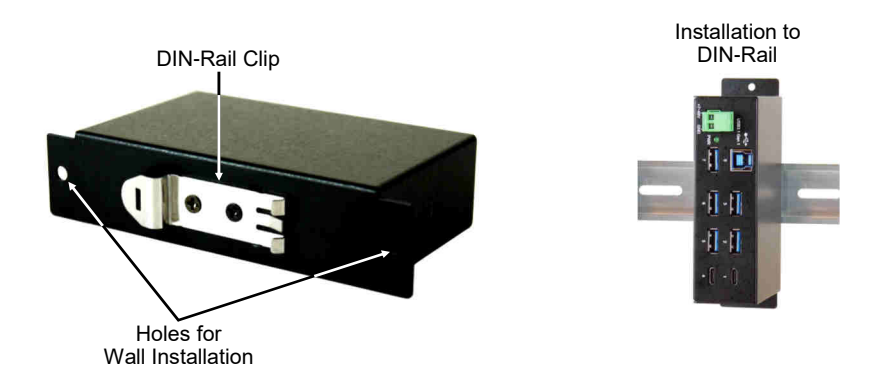

- 2. Connect the USB 3.1(Gen1) cable with the USB 3.0/3.1(Gen1) Upstream B-Port at the EX-1197HMS.
- 3. Connect the optional power supply to the Terminal Block at the Hub.
- 4. Now connect the other end from the USB 3.1(Gen1) cable (A-Plug) to the USB A-Port at your PC.

### **5. Driver Installation**

### **All Operating Systems**

After the hardware installation the OS will recognize the device automatically and install the drivers.

#### CHECK INSTALLED DRIVER

Open the >**Device manager**<. Now you should see at "**USB-Controller**" the following new entry's:

> **USB-Controller** Generic USB Hub

If you see this or a similar information the device is installed correctly.

## **6. Cleaning**

For cleaning please use only a dry fluff less cloth and remove the dirt with gently pressure. In the area of the connectors please make sure that no fibres from the cloth remain in the connectors. **Attention! Never use a moist or wet cloth for cleaning!**

# **7. Technical Information**

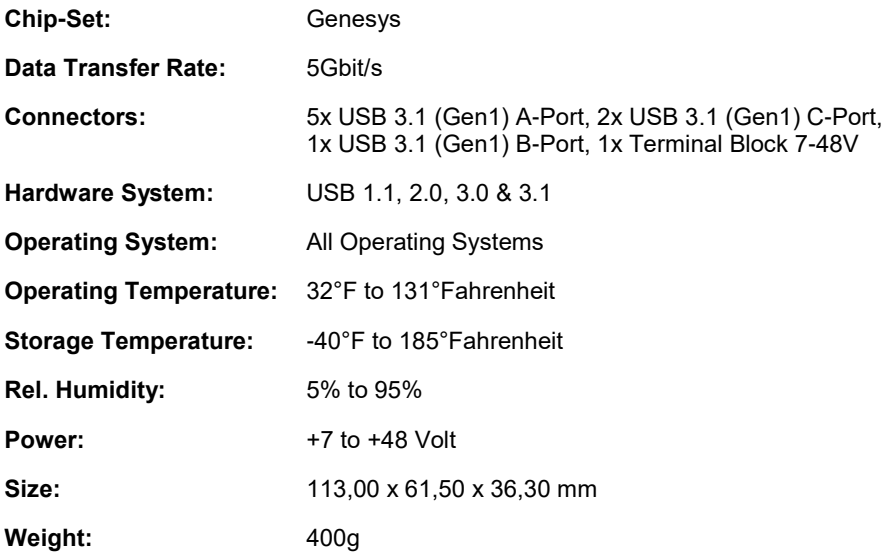

## **8. Technical Drawing**

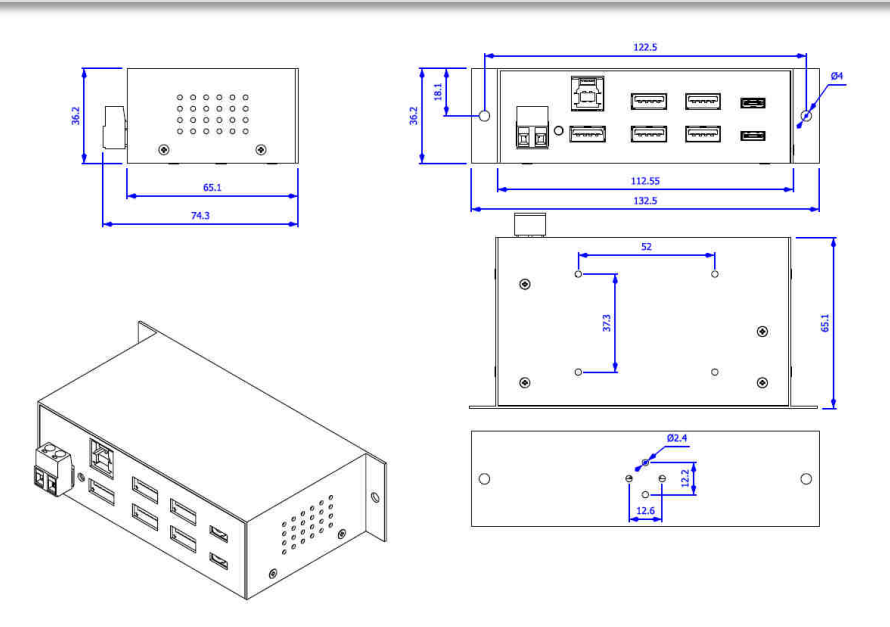